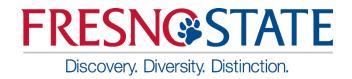

# Data Warehouse Financial Reporting & Transaction Inquiry Overview

#### **Sources:**

Office of Budget & Resource Planning Accounting Services Chancellor's Office

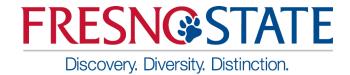

All campuses have access to the Data Warehouse.

#### Features include:

- Summarized reports by ChartFields, with drill down capability.
- Open PO's, with drill down capability.
- Transactions by "posted date".
- Department Hierarchy.
  - Report by Division, by College, by Department.
    - Can select by one and report at lower level.
- NOTE: Data is one day old!

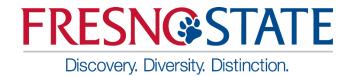

- One of the main features of Finance Data Warehouse Phase 2 upgrade is the consolidation of three "Data Warehouse" dashboards – Manage My Budget, Operations, and Management Reporting – into two streamlined dashboards:
  - ➤ Financial Reporting Manage My Budget, Management Reporting, and Operations report pages have been consolidated/relocated here with enhanced functionality.
  - ➤ Transaction Inquiry all transaction inquiry pages are now located on this dashboard with a wider arrangement of filters and column selectors.
  - ➤ NOTE: Data is one day old!

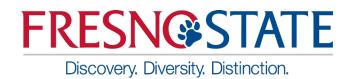

## Log in to the Data Warehouse

- Log into My Fresno State
- You will be directed to the Homepage select "CFS Datawarehouse"

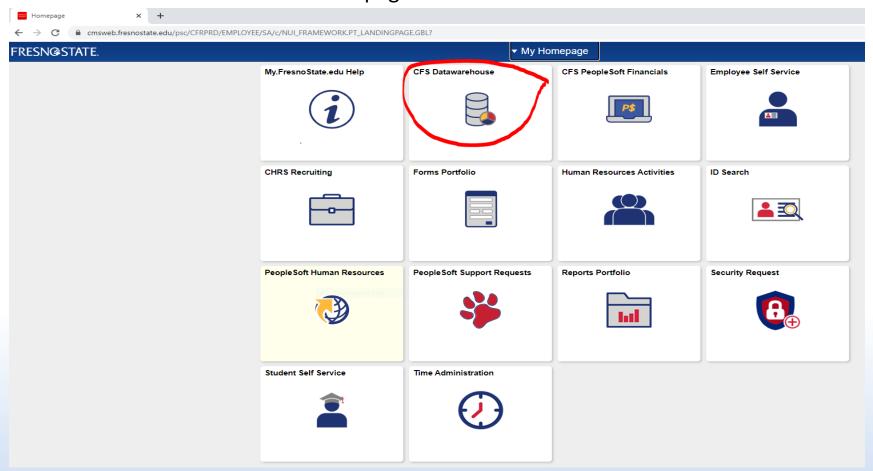

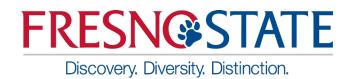

## Log in to the Data Warehouse

Below is the default screen with Dashboard icons

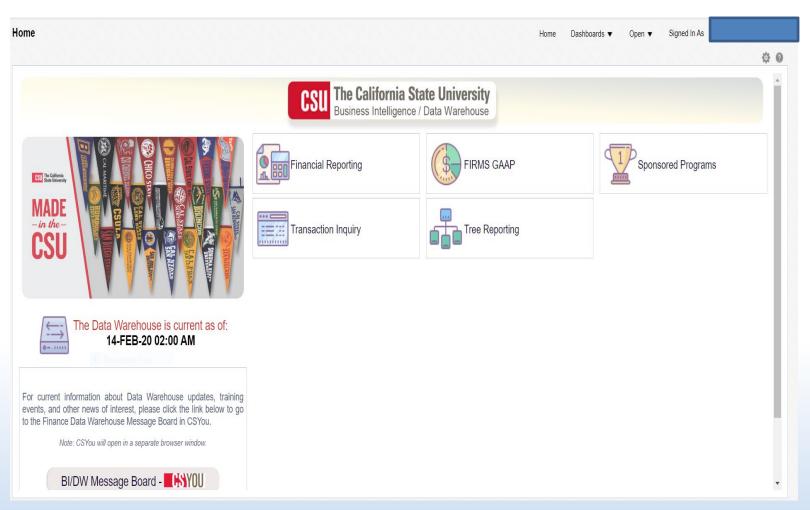

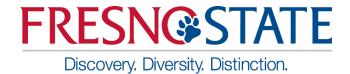

 Or you can click the Dashboards drop down menu to display a list of available dashboards

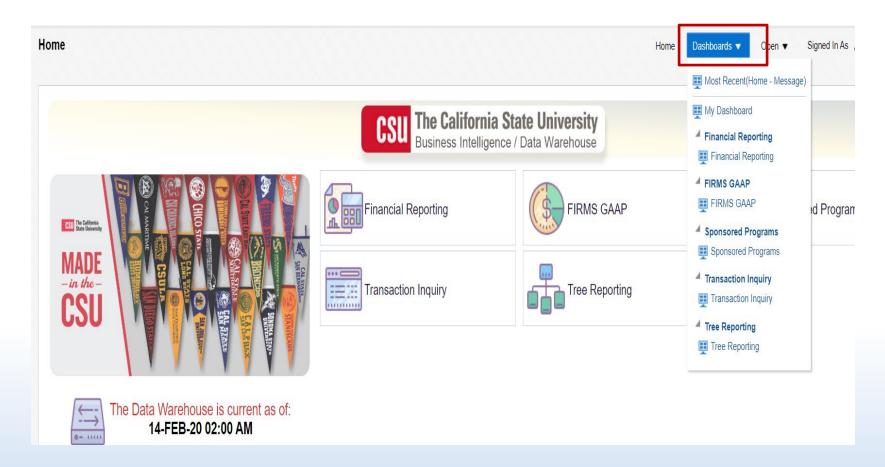

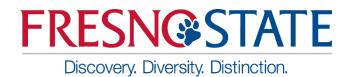

## Getting Started - Dashboards

#### Dashboard Choices:

- Financial Reporting
- Firms Gaap
- Sponsored Programs
- Transactions Inquiry
- Tree Reporting

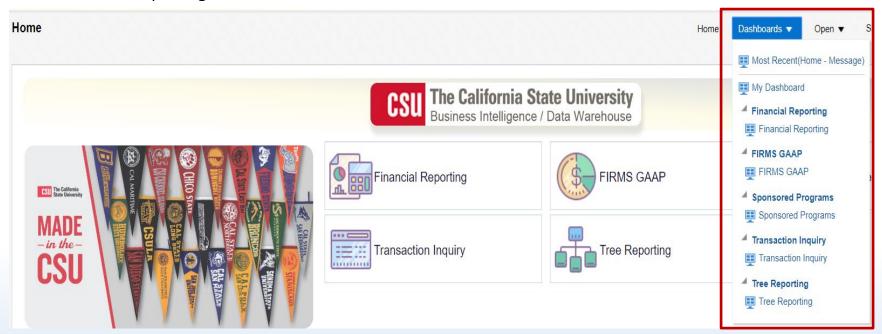

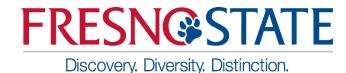

- Your primary choices:
  - Financial Reporting
  - Transaction Inquiry

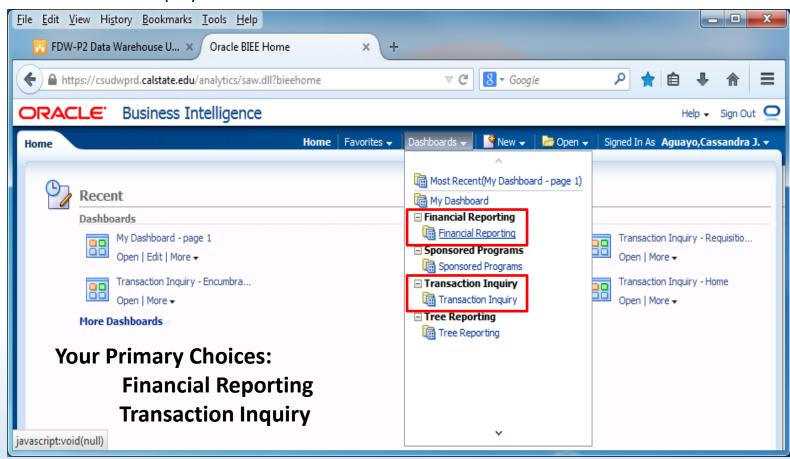

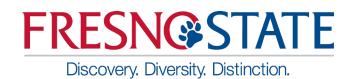

## Getting Started – Establish Default Settings

- Select Business Unit
- Select Standard Budget
- Click Apply

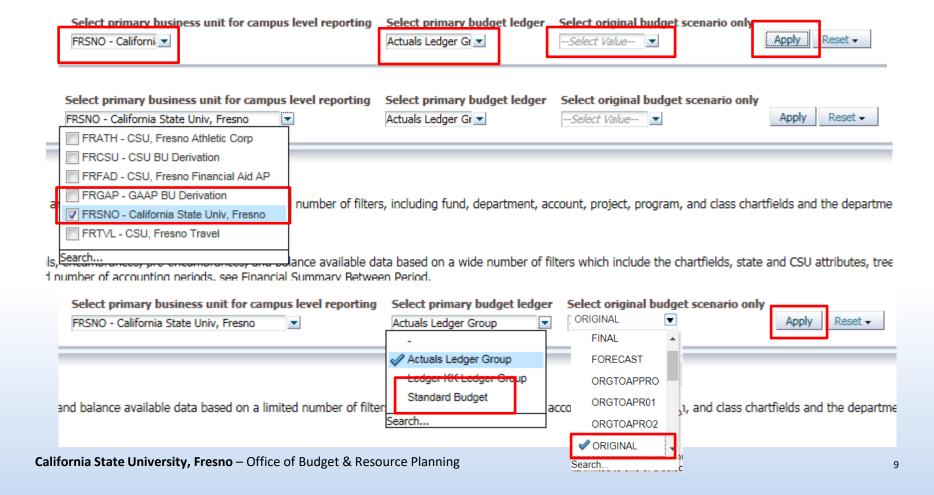

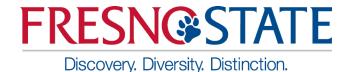

- 1. Click Options Dropdown
- Save Current Customization

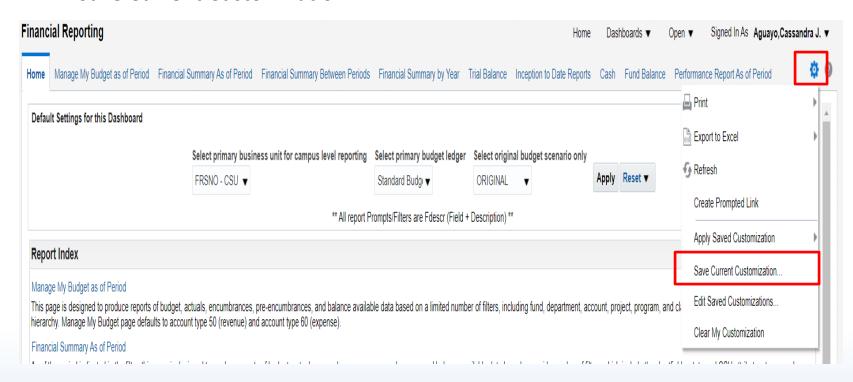

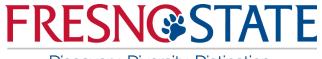

Discovery. Diversity. Distinction.

- 3. Save as "FRSNO"
- 4. Click the option "Me"
- 5. Check the box "Make this my default for this page"
- 6. Click "OK"

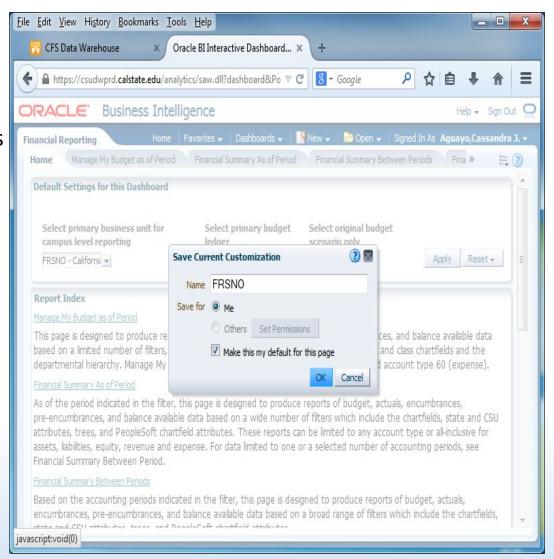

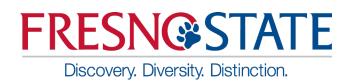

### Five Steps to Report Results

After you establish your dashboard defaults, you are ready to generate a report.

There are five main activities involved with report production:

- Select the report
- Set the report filters
- Set the report format
- Drill through report data
- Capture report results (print /download)

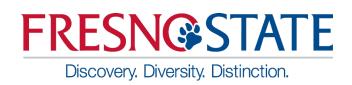

## Getting Started – Manage My Budget as of Period

- The Basics: one Dept, one Fund report
- Set Filters:
  - Business Unit- FRSNO
  - Fiscal Year accept default or make your selection
  - Period accept default or make your selection
  - Account Type normally defaults to 50 & 60
  - Budget Ledger normally defaults to Standard Budget
  - > Fund
  - Department

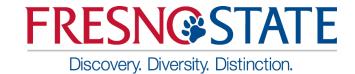

#### Manage My Budget as of Period

- Set Business Unit, Fiscal Year, Period, Account Type, and Budget Ledger
- Set Fund and Department
- NOT filters: Fund, Dept, Prog, Class & Not Acct Cat use these filters if you do not want certain items included on the report...603811-603819 benefits
- Click Apply Filters

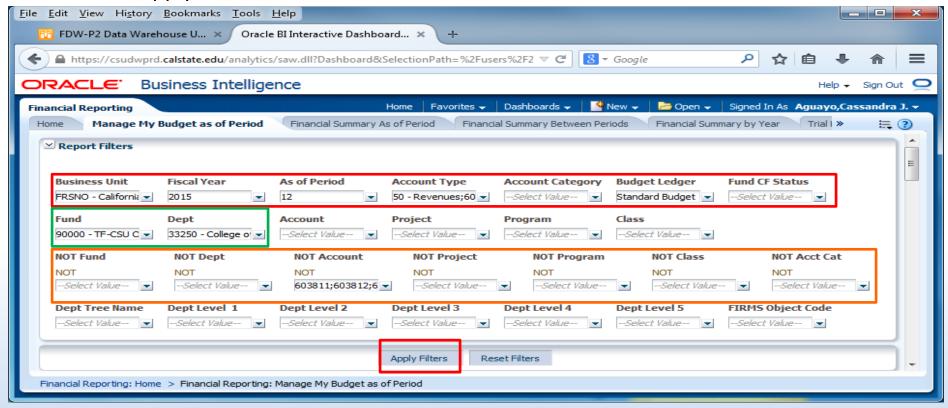

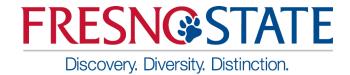

#### Manage My Budget as of Period

- 2. Save your file by clicking the drop down menu, select "Save Current Customizations", name your file, and select "Me"
- 3. Click "OK"

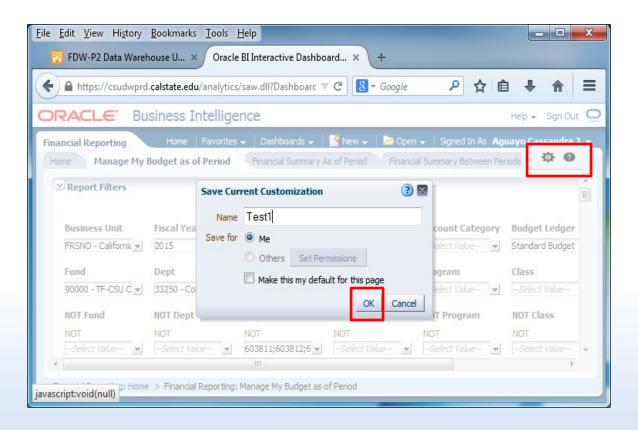

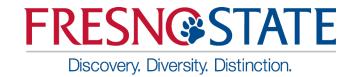

#### Manage My Budget as of Period

#### Report Results

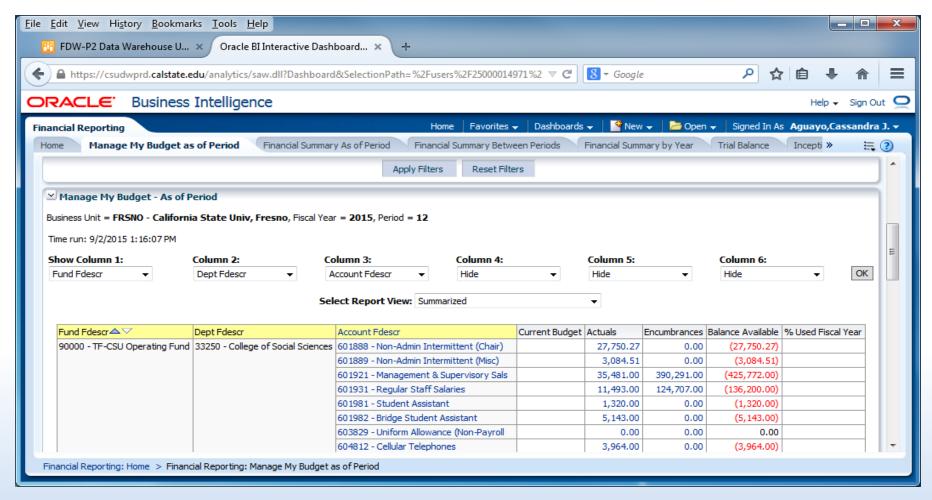

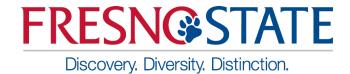

#### **Enhanced Report Results Features:**

- Reports will default to three visible columns
- Hide/unhide columns for up to as many as six columns
- Add/remove subtotals to any and all columns, as needed.
- Just as in the old version, results can be stored as a Saved Customization.

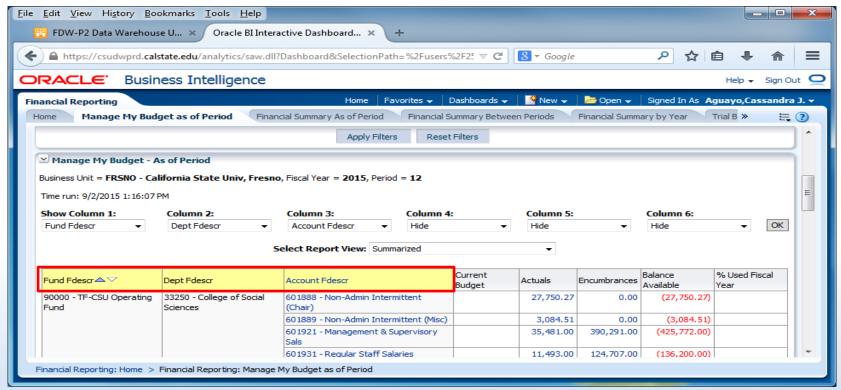

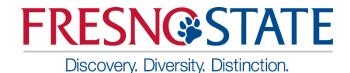

#### New Feature: Hide and Display Columns

- ➤ To Hide simply click the drop down menu on that column, click "Hide" and click "OK" for your selections to apply.
- ➤ To Display/add column simply click the drop down menu on the column you want to display and make your selections and click "OK" in order to apply the column values and generate the report.

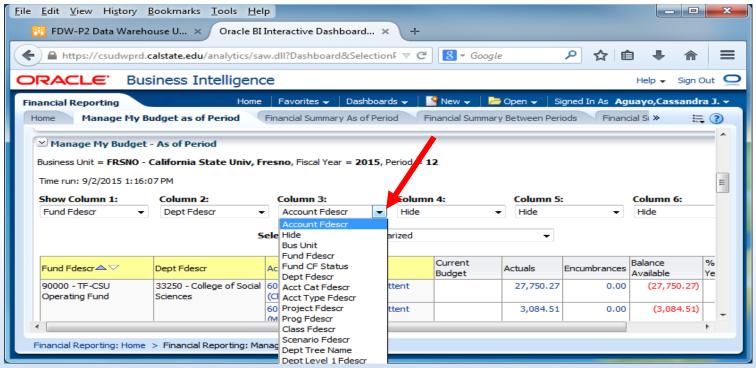

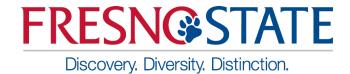

#### New Feature: Add/Remove Subtotals

- The first two columns in every report are formatted to display subtotals.
- To add subtotals:
  - Place cursor at the top of column where you want to add subtotals to
  - Right click on yellow column heading to access the Columns shortcut menu.
  - Choose "Show Subtotal" and "> after values"
- To remove subtotals:
  - Place cursor at the top of column where you want to remove subtotals from

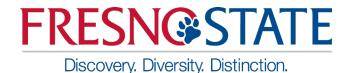

- > To remove subtotals:
  - Place cursor at the top of column where you want to remove subtotals from
  - Right click on yellow column heading to access the Columns shortcut menu.
  - Choose "Show Subtotal" or "None" to remove

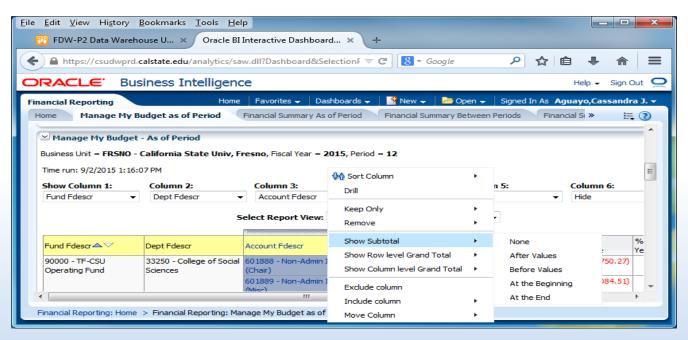

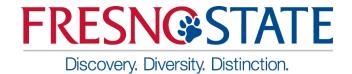

#### **Drilldowns Improvement**

 Column order is now consistent on Actuals and Budget, PO, and Requisition drilldowns.

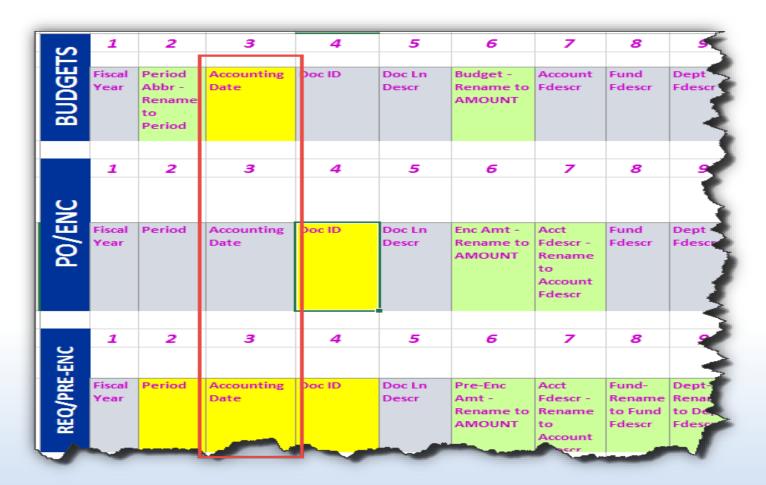

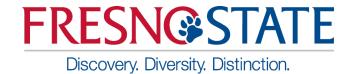

#### Drilldowns Improvement

- Drill down columns have been reformatted to have priority columns on the left so they are easier to view.
- Additional fields have been added for Actuals and Budget drilldowns.
- Budget does not include PO or other Actuals specific columns
- Drilldown columns align on the left to the extent possible.

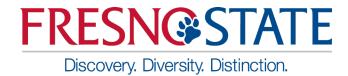

#### **Drilldowns Improvement**

#### **Actuals Drilldown Columns**

| Busin<br>Unit         | ess Fis<br>Ye | scal P | eriod     | Accounting<br>Date |                                                  | Doc Src<br>Fdescr       | Doc Ln [               | Descr Ar                     | nount    | Account<br>Fdescr             | Fund<br>Fdescr                |               |        |                |           | Project<br>Fdescr |             | Stat<br>Amt | Purchase<br>Order | Supplier<br>ID          | Supplier<br>Name        | Invoice<br>ID | Jrnl ID  | Jrnl<br>Descr  | CSU<br>Descr        | CSU<br>Ref<br>1 | CSU<br>Ref<br>2 | dger<br>lescr | Doc Da   | ate |
|-----------------------|---------------|--------|-----------|--------------------|--------------------------------------------------|-------------------------|------------------------|------------------------------|----------|-------------------------------|-------------------------------|---------------|--------|----------------|-----------|-------------------|-------------|-------------|-------------------|-------------------------|-------------------------|---------------|----------|----------------|---------------------|-----------------|-----------------|---------------|----------|-----|
| FLCM<br>CSU<br>Fuller |               | 014    | 1         | 7/31/2014          | AUG-                                             | Accounting              | 8924596<br>TempHe<br>G |                              | 2,539.00 | 601302 -<br>Temporary<br>Help | THEFE<br>CSU<br>Opera<br>Fund | ting to       | eacher |                |           |                   | FTE         | 1.00        | -                 | -                       | -                       | -             | HRL05587 | 64 -           | -                   | -               |                 | - 3           | 7/31/2   | 014 |
|                       | Poste<br>Date |        | Joi<br>Da | umai<br>ta         | SCO<br>Fund<br>Fdesc                             | Eda                     | oruna                  | FIRMS Ob<br>Code<br>Fdescr   | Proj     | Subfund                       |                               | Jrnl<br>Class |        | Jrnl Li<br>Ref | n Jr<br>R | nl<br>ev<br>d     | nl<br>mplat |             | ser Doo           | Doc<br>Dst<br># Ln<br># | Accour<br>Entry<br>Type | Cust          | tomer Cu | istomer<br>ame | Open<br>Item<br>Key | Rev<br>Dat      | versal<br>te    | PO<br>Dst     | PO<br>Ln |     |
| -                     | 8/2/2         | 2014   | 7/3       |                    | 0948<br>Calif<br>State<br>Unive<br>Trust<br>Fund | CSL<br>Ope<br>rsity Fun | J<br>erating           | 601302 -<br>Temporan<br>Help |          | 000 - x                       | 541                           | -             | -      | 51407          | 780 -     | HR                | ACTL        | JAL -       | 143               | 68 0                    | -                       | -             | -        |                | -                   | 8/8             | /1988           | 0             | 0        | 0   |

#### **Budget Drilldown Columns**

| Business<br>Unit            | Fiscal<br>Year | Period | Accounting<br>Date | Doc 1       |               | Doc Src<br>Fdescr                   | Doc Ln<br>Descr             | Amount                       | Account<br>Fdescr                   | Fund Fdescr                  | Dept Fdescr                           | Prog<br>Fdesci | Class<br>Fdescr         | Project<br>Fdescr | Stat<br>Cd          | Stat<br>Amt |      | Jml<br>Ln Ref | Jrnl<br>Rev<br>Cd |   | Jrnl Ln<br>Descr                        | Jrnl<br>Class | Jml<br>Class<br>Descr | Doc<br>Ln<br># | Scenario  |
|-----------------------------|----------------|--------|--------------------|-------------|---------------|-------------------------------------|-----------------------------|------------------------------|-------------------------------------|------------------------------|---------------------------------------|----------------|-------------------------|-------------------|---------------------|-------------|------|---------------|-------------------|---|-----------------------------------------|---------------|-----------------------|----------------|-----------|
| FLCMP -<br>CSU<br>Fullerton | 2014           | 4      | 10/21/2014         | 0000        |               | MJE -<br>Manual<br>Journal<br>Entry | INITIAL<br>BASELINE -<br>AA | 129,972.00                   | 601300 -<br>Support Sta<br>Salaries | THEFD -<br>Operating<br>Fund | 10011 -<br>Admission to<br>Teacher Ed |                |                         |                   | FTE                 | 3.0         | 0    | BI14-<br>AA   | N                 | - | FY 14-15<br>Initial<br>Baseline -<br>AA | -             | -                     | 16             | INTL_BASE |
| Ledger<br>Fdescr            |                | Doc    | Date 1             | Jrnl<br>Src | Poste<br>Date |                                     | Journal<br>Date             | SCO Fu<br>Fdescr             |                                     | SU Fund<br>descr             | FIRMS Ob                              | )]<br>scr      | FIRMS<br>Proj<br>Fdescr | S                 | CO<br>ubfu<br>desci |             | Reve | ersal         |                   |   |                                         |               |                       |                |           |
| BASE_B<br>Base Bu           |                | 10/2   | 21/2014            | ВЈС         | 10/2          | 1/2014                              | 10/21/201                   | 4 0948 -<br>State<br>Univers | ity C                               | 85 - TF-<br>SU<br>perating   | 601300 -<br>Support S<br>Salaries     | taff           | 00000<br>Non<br>Capital |                   | 00 - :              | x           | 8/8/ | 1988          |                   |   |                                         |               |                       |                |           |

Project

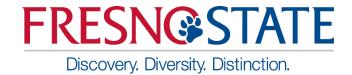

#### **Report Views**

- Report views available in the in the old version is also available in FDW-P2. Now it is user-friendly.
  - Rev Budget is now Current Budget
  - Enc is now Encumbrances
  - BBA is now Balance Available
  - MTD is now Month to Date
  - PY Per 0 is now Inception to Date Actuals

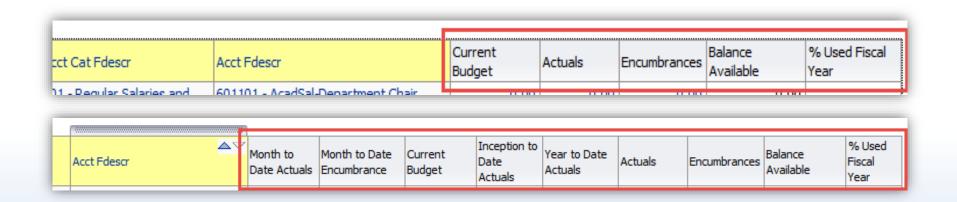

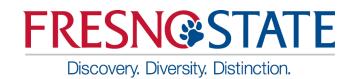

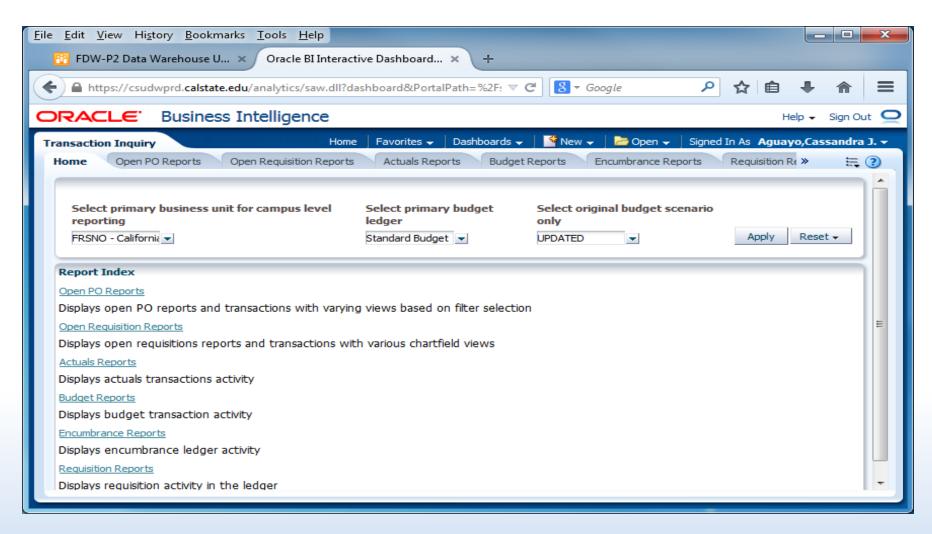

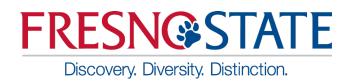

Open PO Report: Set your filters and apply

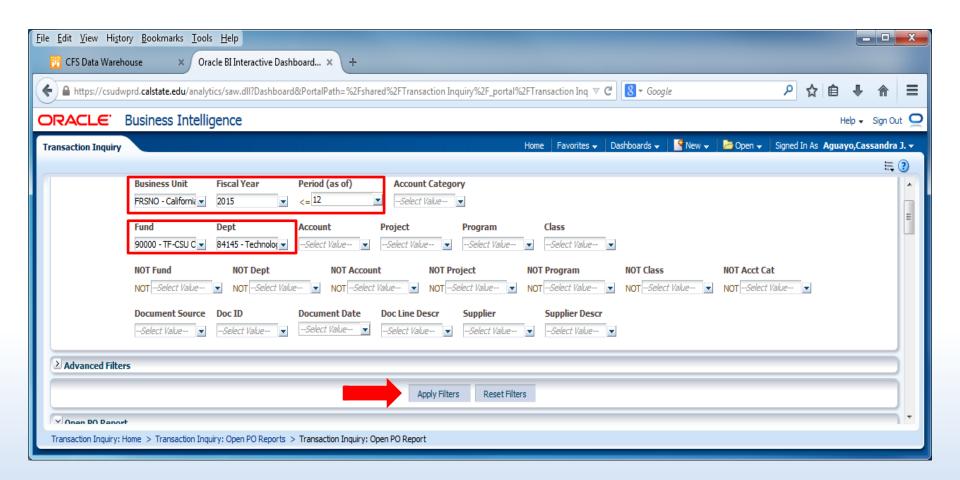

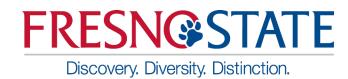

- Open PO Report: Results
- Save

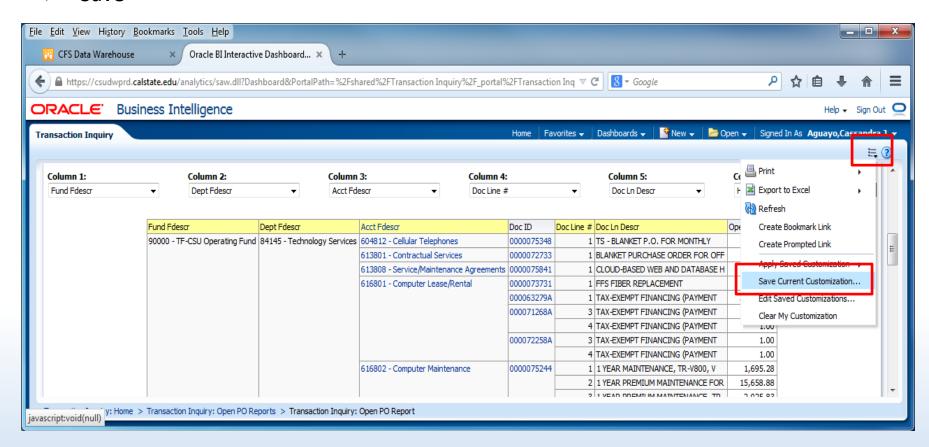

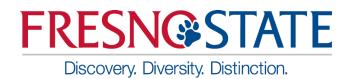

- Actuals Transactions
- Actuals Reporting by Attributes

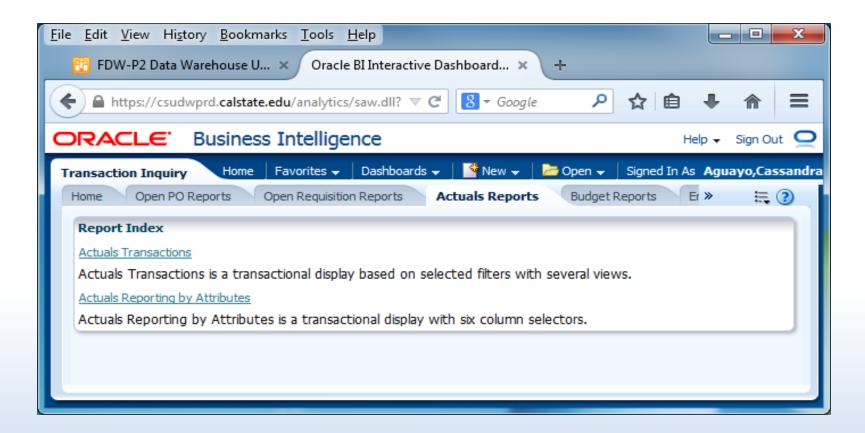

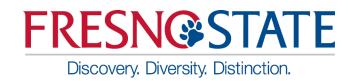

#### Actuals by Period

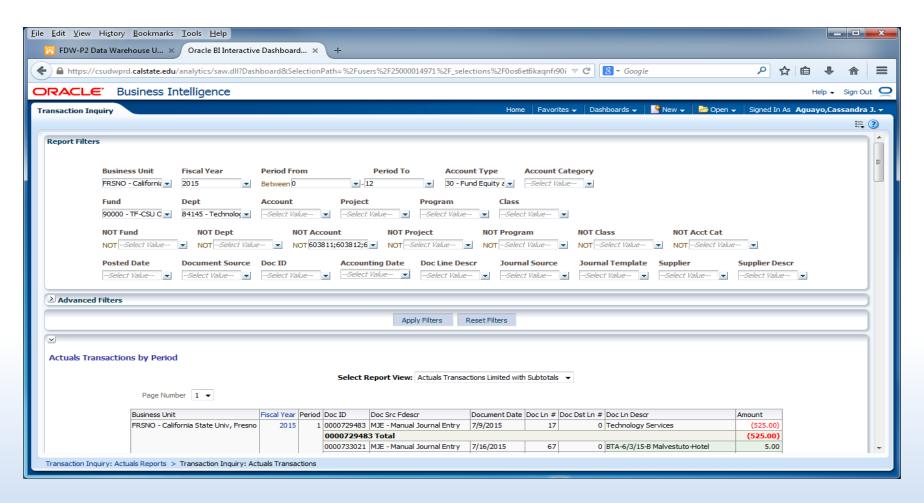

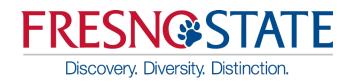

Actuals Reporting by Attributes

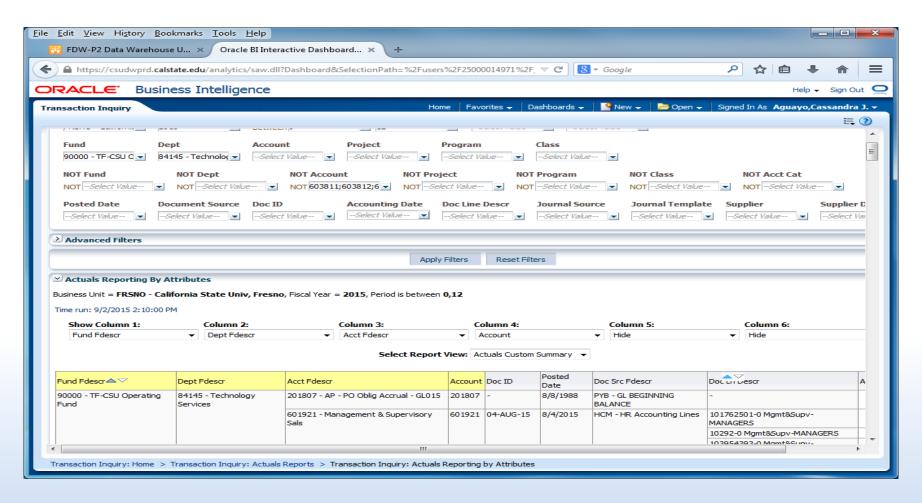

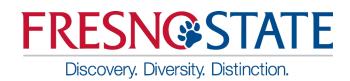

- Budget Transactions
- Budget Reporting by Attributes

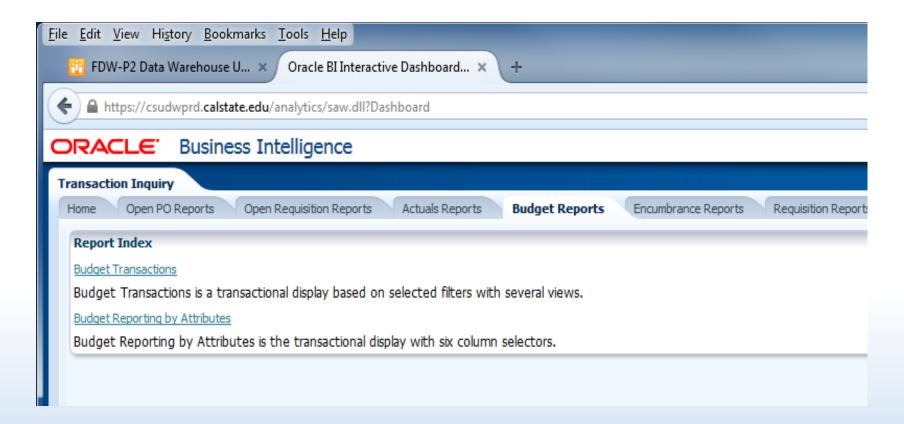

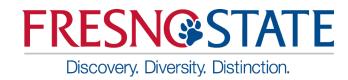

Budget Transactions

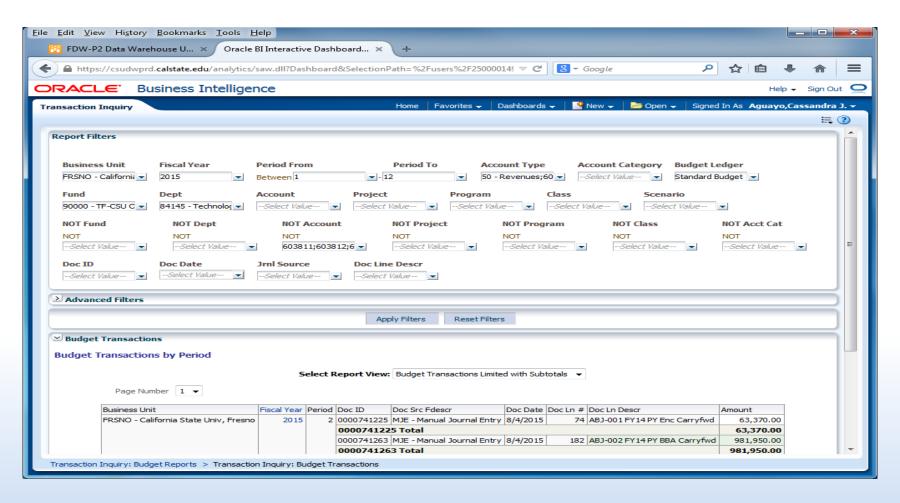

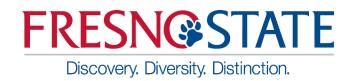

Budget Reporting by Attributes

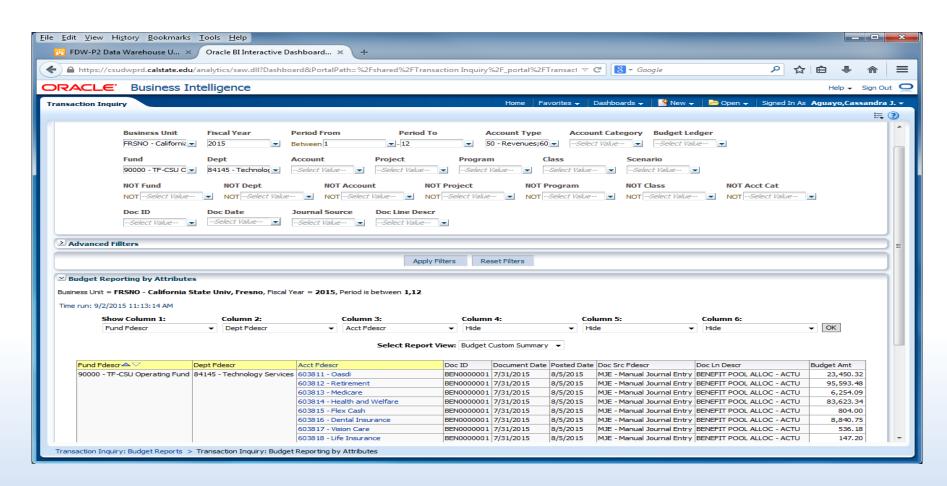

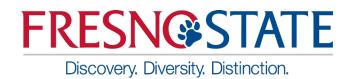

- Encumbrance Transactions
- Encumbrance Reporting by Attributes

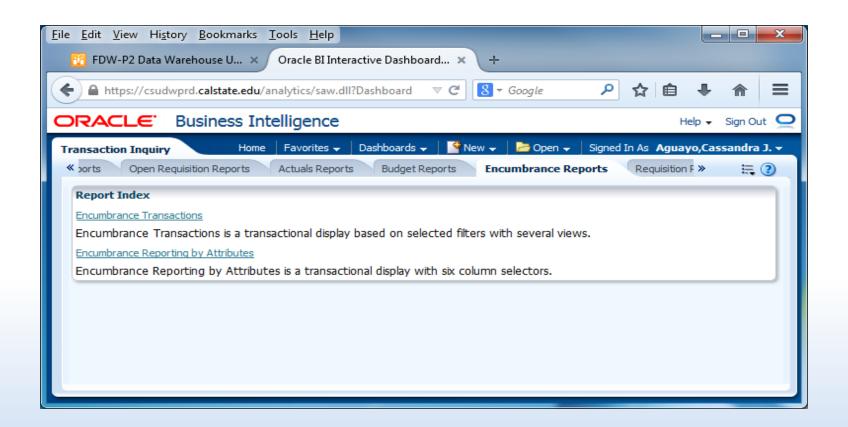

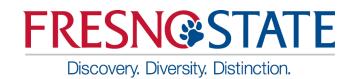

Encumbrance Transactions

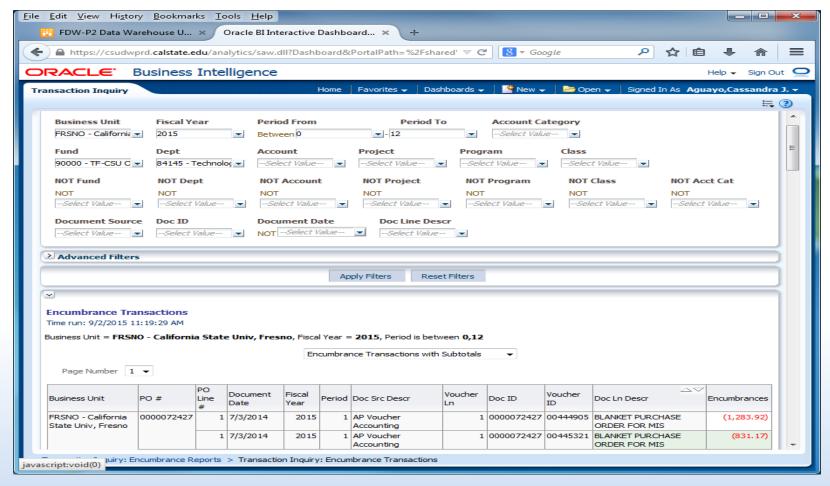

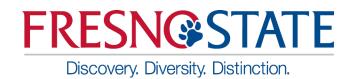

Encumbrance Reporting by Attributes

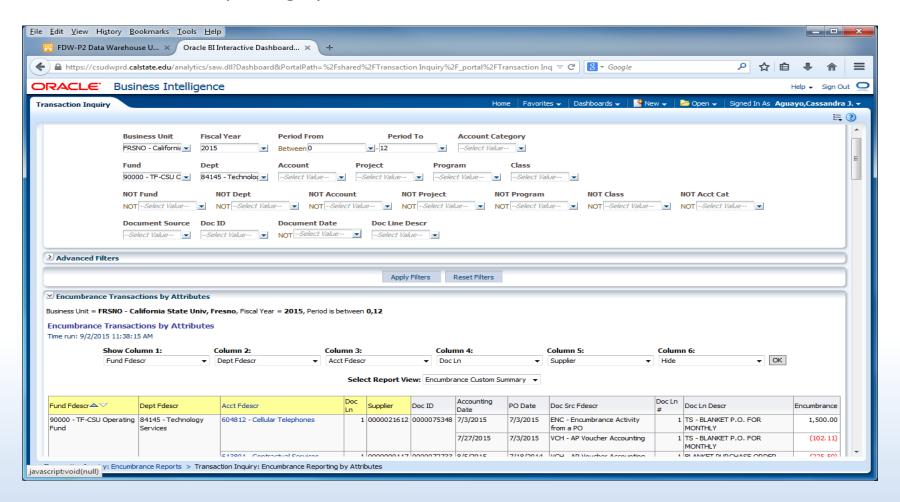

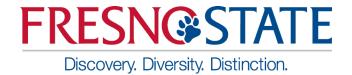

## PART II

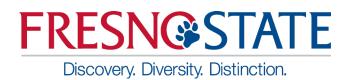

## Five Steps to Report Results

After you establish your dashboard defaults, you are ready to generate a report.

There are five main activities involved with report production:

- Select the report
- Set the report filters
- Set the report format
- Drill through report data
- Capture report results (print /download)

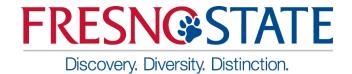

#### **Trial Balance Selections**

- This report is best used for Fund only views
- Prompt filter has down arrow. It will default to current period and year unless it is a save selection report. (Hint: Save as Period 12)
- Multiple Funds can be selected for this report. (Departments cannot be filtered in this)
- Click Apply Filters

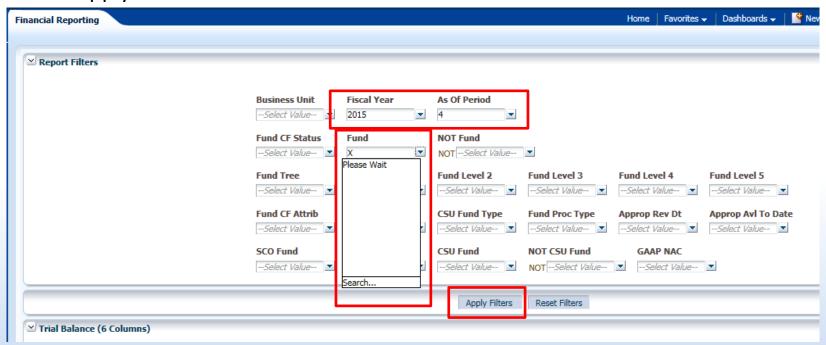

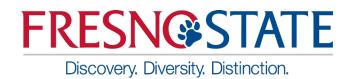

## Report Filters – Fund Selection Criteria

- Double-click on any value to move it into or out of the Selected box or use the arrow button.
- Enter first number of Fund to list all with that beginning number.
- Search is available in drop down box for 'Starts', 'Contains', 'Ends', and 'Is Like'. Unselect Match Case for more options. It does not identify the description. There is limited criteria in the selection box. If your search contains more. Remember to select 'Search'.
- When more than 256 results, hit the "More" button to display the next 256 choices.
   Otherwise, you may not find your choice. It is easier to use the 'Search' than to scroll.

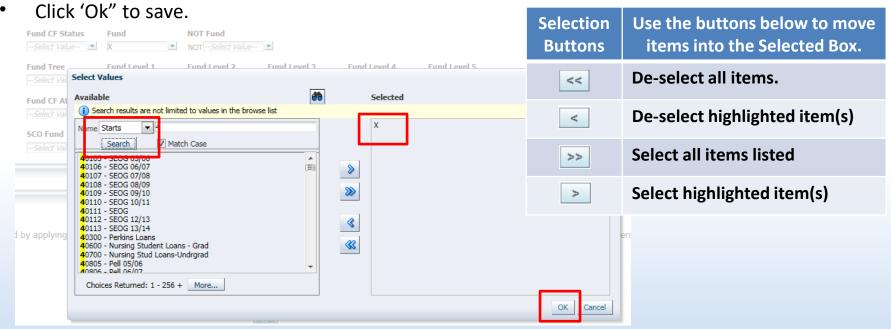

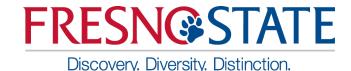

## Trial Balance (6 columns)

- This report is good to view the available cash balance
- In the 6 Column Trial Balance, various columns can be added to suit different reporting needs

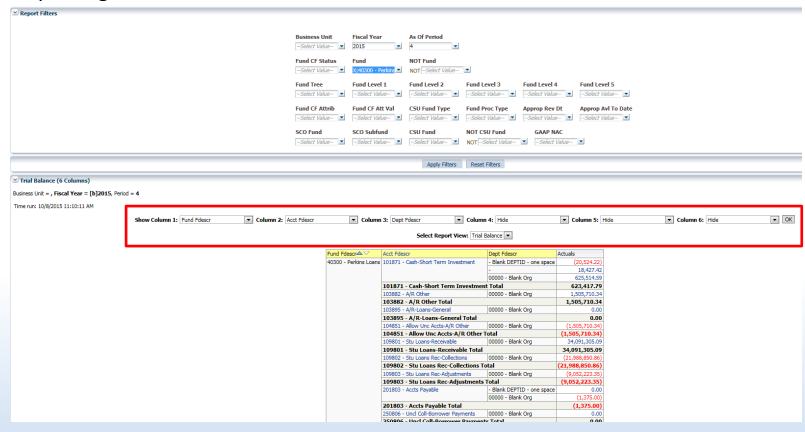

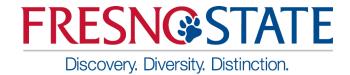

### Cash Balance Report

Choose your Fund Number

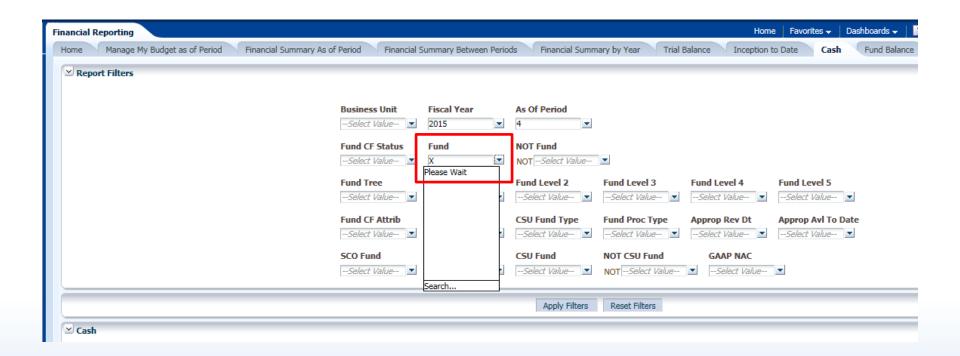

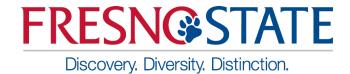

### Cash Report

Balance will show in Cash column. Report will only show the Cash balance.

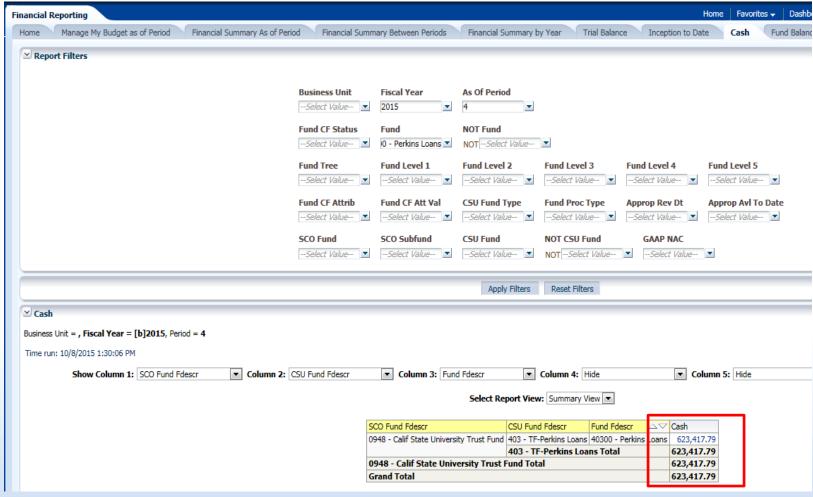

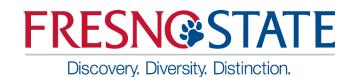

## Financial Summary As of Period

 You can drill down for detailed information, in any field that shows an underline when you scroll over it

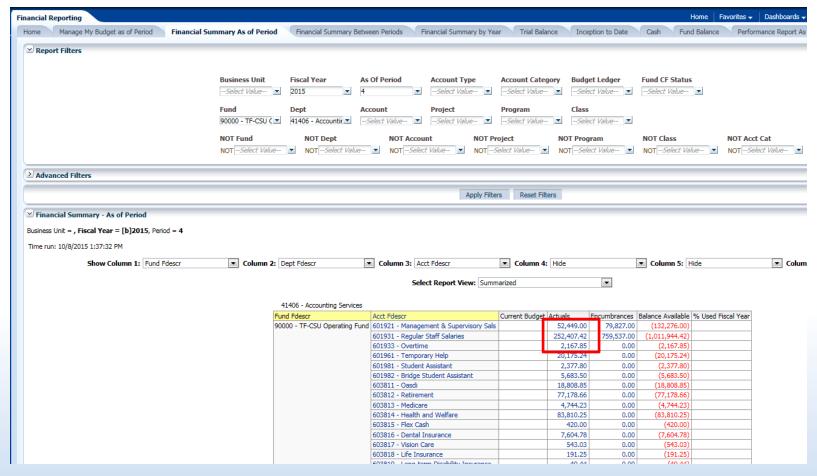

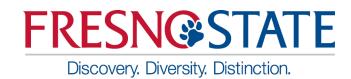

## Financial Summary Between Periods

Report is similar to Financial Summary As of Period, but it allows the user to choose periods to view

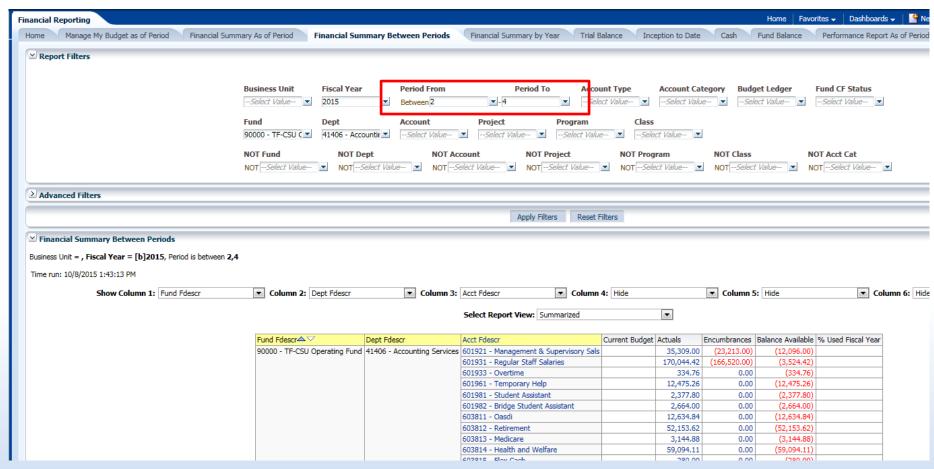

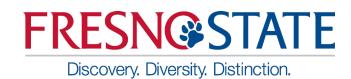

## Financial Summary by Year

- Compares fields year by year. Periods and Department field can also be filtered.
- Select years and periods to compare
- Select Column order for the report
- Shows amounts posted from year to year and it allows the user to drill down

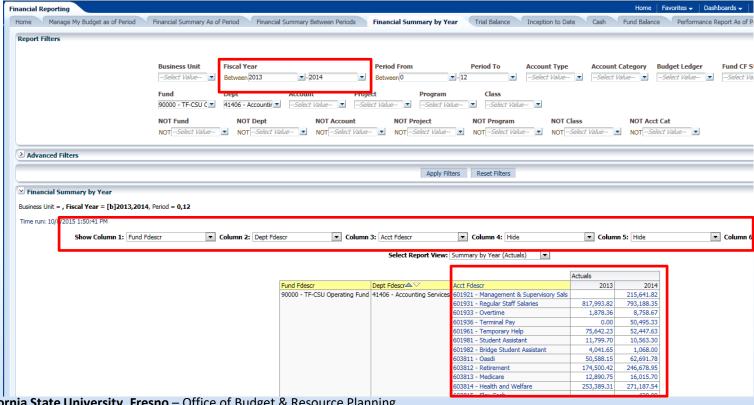

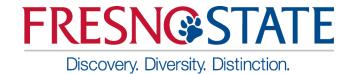

### **Export and Print**

- Example is from Financial Summary As of Period
- Refresh, Print, and Export options are at the bottom of the page

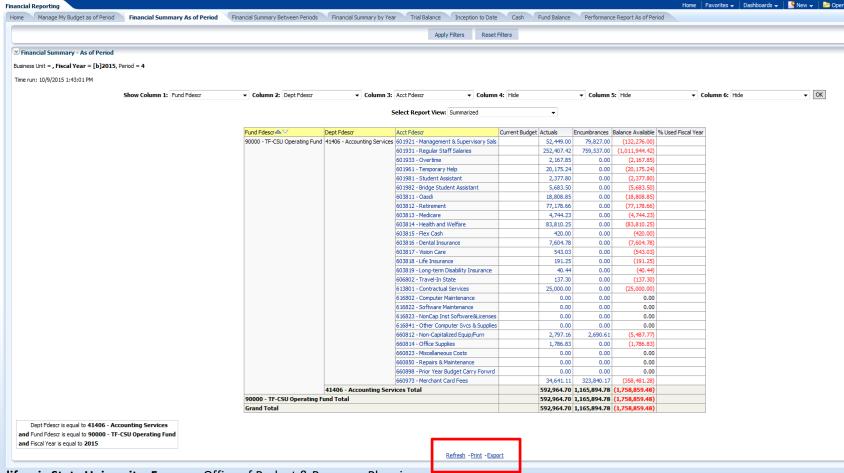

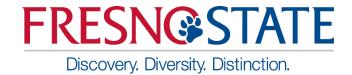

#### Print to PDF

 The Print hyperlink located beneath the report will print the individual report in either PDF or HTML formats. Both are similar

|                                     | 66                                | 60898 - Prior Year Budget Carry Forwrd | 0.00         | 0.00           | 0.00           |  |
|-------------------------------------|-----------------------------------|----------------------------------------|--------------|----------------|----------------|--|
|                                     | 66                                | 60973 - Merchant Card Fees             | 34,641.11    | 323,840.17     | (358,481.28)   |  |
|                                     | 41406 - Accounting Services Total |                                        | 592,964.70   | 1,165,894.78   | (1,758,859.48) |  |
| 90000 - TF-CSU Operating Fund Total |                                   | 592,964.70                             | 1,165,894.78 | (1,758,859.48) |                |  |
| Grand Total                         |                                   |                                        | 592,964.70   | 1,165,894,78   | (1,758,859.48) |  |

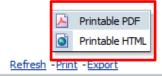

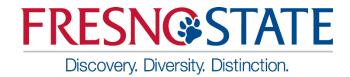

#### **Print PDF Results**

Printing to PDF provides a report similar to the results on the main screen

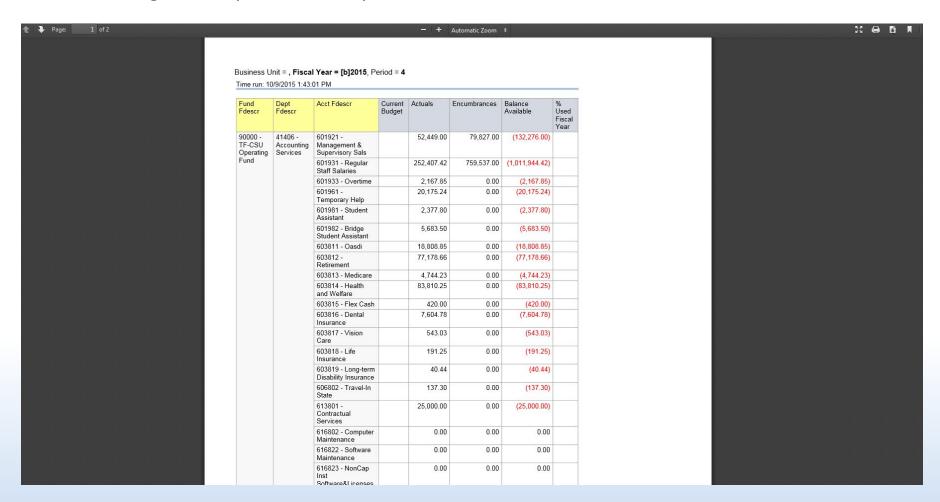

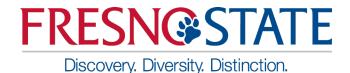

#### Print to HTML Results

 Printing to HTML provides a printout screen similar to a screenshot. The result is a smaller output which can fit to one page

| ne run: 10/9/2015 1:43:01 PM                                                              |                                   |                                         |                |              |                |                   |                    |
|-------------------------------------------------------------------------------------------|-----------------------------------|-----------------------------------------|----------------|--------------|----------------|-------------------|--------------------|
| Fund Fdescr                                                                               | Dept Fdescr                       | Acct Fdescr                             | Current Budget | Actuals      | Encumbrances   | Balance Available | % Used Fiscal Year |
| 90000 - TF-CSU Operating Fund                                                             | 41406 - Accounting Services       | 601921 - Management & Supervisory Sals  | _              | 52,449.00    | 79,827.00      | (132,276.00)      |                    |
|                                                                                           |                                   | 601931 - Regular Staff Salaries         |                | 252,407.42   | 759,537.00     | (1,011,944.42)    |                    |
|                                                                                           |                                   | 601933 - Overtime                       |                | 2,167.85     | 0.00           | (2,167.85)        |                    |
|                                                                                           |                                   | 601961 - Temporary Help                 |                | 20,175.24    | 0.00           | (20, 175.24)      |                    |
|                                                                                           |                                   | 601981 - Student Assistant              |                | 2,377.80     | 0.00           | (2,377.80)        |                    |
|                                                                                           |                                   | 601982 - Bridge Student Assistant       |                | 5,683.50     | 0.00           | (5,683.50)        |                    |
|                                                                                           |                                   | 603811 - Oasdi                          |                | 18,808.85    | 0.00           | (18,808.85)       |                    |
|                                                                                           |                                   | 603812 - Retirement                     |                | 77,178.66    | 0.00           | (77, 178.66)      |                    |
|                                                                                           |                                   | 603813 - Medicare                       |                | 4,744.23     | 0.00           | (4,744.23)        |                    |
|                                                                                           |                                   | 603814 - Health and Welfare             |                | 83,810.25    | 0.00           | (83,810.25)       |                    |
|                                                                                           |                                   | 603815 - Flex Cash                      |                | 420.00       | 0.00           | (420.00)          |                    |
|                                                                                           |                                   | 603816 - Dental Insurance               |                | 7,604.78     | 0.00           | (7,604.78)        |                    |
|                                                                                           |                                   | 603817 - Vision Care                    |                | 543.03       | 0.00           | (543.03)          |                    |
|                                                                                           |                                   | 603818 - Life Insurance                 |                | 191.25       | 0.00           | (191.25)          |                    |
|                                                                                           |                                   | 603819 - Long-term Disability Insurance |                | 40.44        | 0.00           | (40.44)           |                    |
|                                                                                           |                                   | 606802 - Travel-In State                |                | 137.30       | 0.00           | (137.30)          |                    |
|                                                                                           |                                   | 613801 - Contractual Services           |                | 25,000.00    | 0.00           | (25,000.00)       |                    |
|                                                                                           |                                   | 616802 - Computer Maintenance           |                | 0.00         | 0.00           | 0.00              |                    |
|                                                                                           |                                   | 616822 - Software Maintenance           |                | 0.00         | 0.00           | 0.00              |                    |
|                                                                                           |                                   | 616823 - NonCap Inst Software&Licenses  |                | 0.00         | 0.00           | 0.00              |                    |
|                                                                                           |                                   | 616841 - Other Computer Svcs & Supplies |                | 0.00         | 0.00           | 0.00              |                    |
|                                                                                           |                                   | 660812 - Non-Capitalized Equip/Furn     |                | 2,797.16     | 2,690.61       | (5,487.77)        |                    |
|                                                                                           |                                   | 660814 - Office Supplies                |                | 1,786.83     | 0.00           | (1,786.83)        |                    |
|                                                                                           |                                   | 660823 - Miscellaneous Costs            |                | 0.00         | 0.00           | 0.00              |                    |
|                                                                                           |                                   | 660850 - Repairs & Maintenance          |                | 0.00         | 0.00           | 0.00              |                    |
|                                                                                           |                                   | 660898 - Prior Year Budget Carry Forwrd |                | 0.00         | 0.00           | 0.00              |                    |
|                                                                                           |                                   | 660973 - Merchant Card Fees             |                | 34,641.11    | 323,840.17     | (358,481.28)      |                    |
|                                                                                           | 41406 - Accounting Services Total |                                         |                | 592,964.70   | 1,165,894.78   | (1,758,859.48)    |                    |
| 90000 - TF-CSU Operating Fund Total                                                       |                                   |                                         |                | 592,964.70   | 1,165,894.78   | (1,758,859.48)    |                    |
| Grand Total                                                                               |                                   |                                         | 592,964.70     | 1,165,894.78 | (1,758,859.48) |                   |                    |
| Dept Fdescr is equal to 41 and Fund Fdescr is equal to 90 and Fiscal Year is equal to 201 |                                   |                                         |                |              |                |                   |                    |

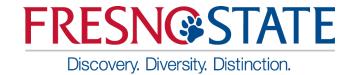

### **Exporting Data**

- Exports all data on the screen to a variety of file formats including PDF, Excel, & CSV.
- Exporting to PDF results in a file similar to the print to PDF, but it can be saved as a file.
- Exporting to Excel presents the data in Excel along with report formats. Formulas
  are not transferred to Excel. It is only hardcoded numbers.
- Tab Delimited and CSV files will open in Excel without any formatting and can then
  be saved as an Excel file. Be sure to save as an Excel file. This export may include
  more data than shown on the screen.

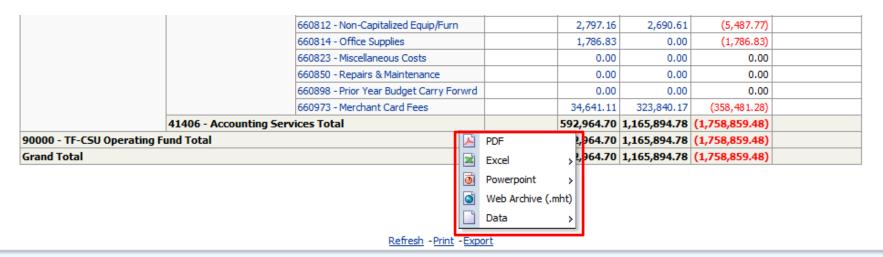

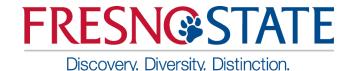

### Example of Export to PDF

- This is a good tool to send the report to a manager
- Select PDF as Export file type
- After selecting the PDF file, a box will pop up asking to either open or save the file. Either option will work.
- Click OK

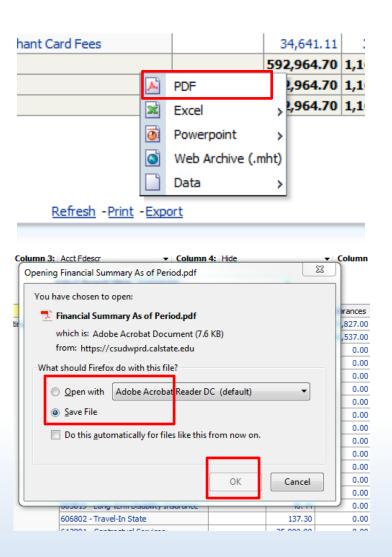

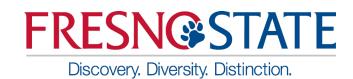

## Example of Export to PDF Result

- This is the result from the Open option
- When choosing to Open the file, the file opens in Adobe Acrobat. The file can then be saved, printed, or sent based on your needs. The data cannot be changed in a PDF file.

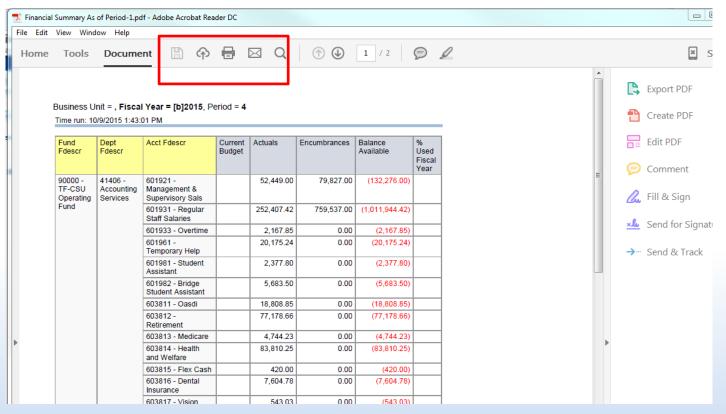

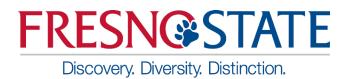

## Example of Export to Excel

- Select Export to Excel. Then select the Excel 2007+ format.
- After selecting the Excel file as output, a box will either open or save to file. Either option will work.
- Click OK

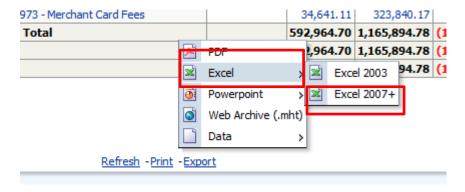

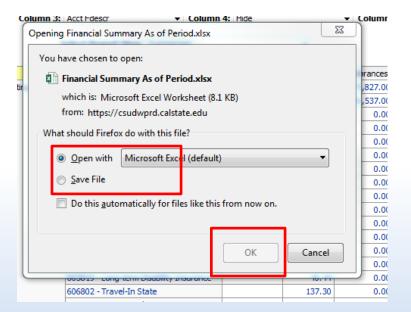

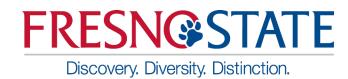

# Example of Export to Excel Data Output

- The data is downloaded into Excel. The formatting can be manipulated from this point and can be saved as an Excel file.
- Formulas do not carry forward. Numbers are hardcoded.

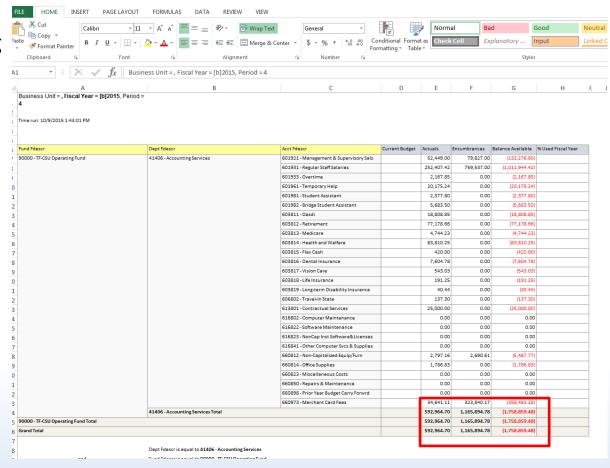

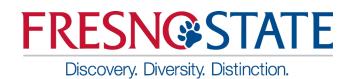

## Example of Export to Data – CSV Format

- Select Export to Data CSV Format
- Prompt will open the CSV file with Excel. There is also an option to save the file. Opening in Excel is recommended.

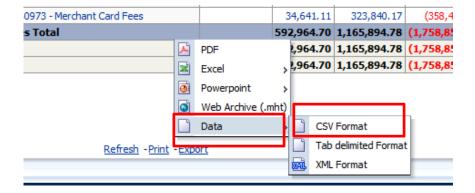

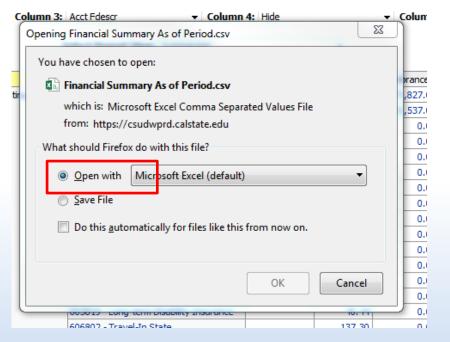

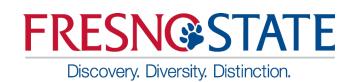

# Example of Export to DataCSV Format Output

- The CSV file opens to Excel as unformatted data. It can be manipulated from this
  point. Data includes information such as additional fields which may not be seen
  on the original output screen.
- Remember to save the file as an Excel file when finished formatting

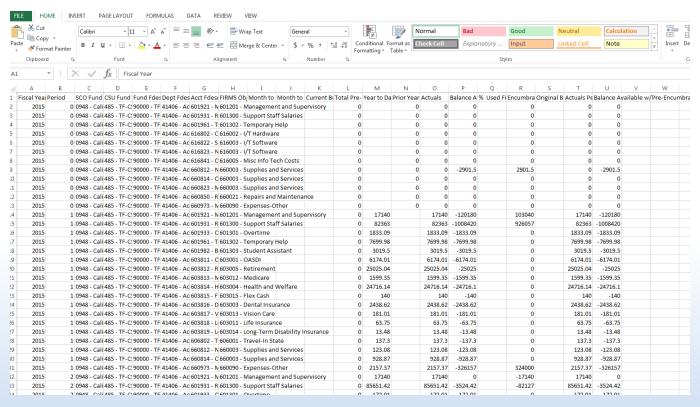

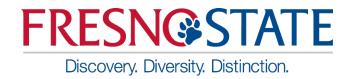

### **Questions?**

#### **Contact Information**

#### **Accounting Services**

| P.J. Soligian | pjsoligian@csufresno.edu | 559-278-8133 |
|---------------|--------------------------|--------------|
|---------------|--------------------------|--------------|

Lora Kutka <u>lkutka@csufresno.edu</u> 559-278-4343

#### Office of Budget & Resource Planning

| Jean Aguayo                             | jaguayo@csufresno.edu | 559-278-7224     |
|-----------------------------------------|-----------------------|------------------|
| J G G I I I I I I I I I I I I I I I I I |                       | 000 = 70 7 = = 1 |

Lisa Chavez <u>lisachavez@csufresno.edu</u> 559-278-5293

Pam Lewis paml@csufresno.edu 559-278-5295